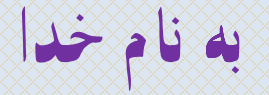

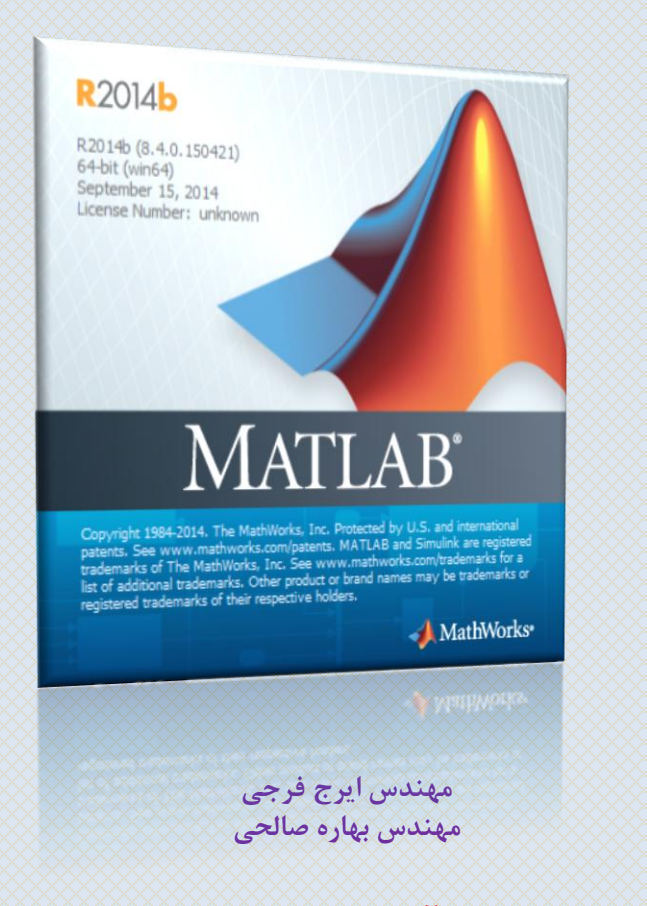

**کانال آموزش متلب و سیمولینک https://telegram.me/MATLAB\_tutorial**

 ایجاد آرایه عمليات ریاضي بر روي آرایه ها ترانهاده یک ماتریس بکاربردن توابع ریاضي بر روي آرایه ها استخراج بخشي از آرایه حذف بخشي از آرایه جستجوي زیرآرایه اندازه آرایه چند تابع براي دستكاري آرايهها  $\Box$ 

-1-2 ایجاد آرایه روشهاي ایجاد آرایه:

- $\left[\begin{smallmatrix}\Box\end{smallmatrix}\right]$ . با استفاده از علائم  $\left[\begin{smallmatrix}\cdot\end{smallmatrix}\right]$  ،  $\left[\begin{smallmatrix}\mathbf 1\end{smallmatrix}\right]$ 
	- .2 با استفاده از عالمت :
- .3 با استفاده از توابع linspace و logspace
	- .4 با استفاده از ترکيبي از روشهاي فوق

-1-1-2 ایجاد آرایه با استفاده از عالئم ; ، , و ] [ از عالمت ; براي تعيين سطر جدید و از عالمت , براي تعيين ستون جدید استفاده مي شود.

مثال:

 $>> a=[1,2,3;4,5,6]$ a= 1 2 3 4 5 6  $>> b=[1,2,3,4,5,6]$  $\mathsf{b}$  $\cong$ 1 2 3 4 5 6

\* فصل دوم: آرایه ها b2014R MATLAB -1-1-2 ایجاد آرایه با استفاده از عالئم ; ، , و ] [ نکته: بجاي عالمت ; از enter و بجاي عالمت , از فاصله خالي نيز مي توان استفاده کرد مثال:

 $>> c=[1 2,3]$ 4 5 6;7 8,9]  $c=$ 1 2 3 4 5 6 7 8 9

-2-1-2 ایجاد آرایه با استفاده از عالمت ":"

در مواقعي که عناصر یک آرایه رابطه خطي با یکدیگر داشته باشند از این روش مي توان استفاده کرد.

شکل کلي دستور بصورت زیر است:

ArrayName=first : step : last - اگر step حذف شود، مقدار 1 بجاي آن بکار خواهد رفت. - اگر last کوچکتر از first باشد، باید step منفي باشد. در غير اینصورت مقدار آرایه تهي خواهد شد.

-2-1-2 ایجاد آرایه با استفاده از عالمت ":"- ادامه...

 $>> x=(0:0.1:1)*pi;$  $>> y=sin(x);$ 

 $>>7=1:5$ z= 1 2 3 4 5  $>>t=5:1$  $\star \approx$ Empty matrix: 1-by-0 مثال:

# \* فصل دوم: آرایه ها b2014R MATLAB -3-1-2 ایجاد آرایه با استفاده از توابع linsapce و logspace با ارائه عناصر اول و آخر و طول آرایه به این توابع مي توان آرایه هایي خطي و یا لگاریتمي بدست آورد.

ArrayName=linspace(first,last,length)

 $>>x=linspace(0,1,11)*pi;$  $>>y=logspace(1,3,3)$  $y=$ 10 100 1000

مثال:

-3-1-2 ایجاد آرایه با استفاده از ترکيبي از عالئم فوق مثال:

```
>> x=[0,1,2, 4:2:12, 18,19]x=0 1 2 4 6 8 10 12 18 19
>> y=[10,1,7,4,6,-1; linspace(0,10,6); 5:-1:0]
y=10 1 7 4 6 -1
   0 2 4 6 8 10
  5 4 3 2 1 0
```
#### -4-1-2 ماتریسهاي ویژه

- [ ] : ماتریس تهي
- eye : یک ماتریس یکه با ابعاد داده شده ایجاد مي کند
- ones : یک ماتریس که تمامي عناصر آن یک مي باشند با ابعاد داده شده ایجاد مي کند
	- zeros : یک ماتریس صفر با ابعاد داده شده ایجاد مي کند
- rand : یک ماتریس با عناصر راندوم با توزیع یکنواخت به ابعاد داده شده ایجاد مي کند
	- randn : یک ماتریس با عناصر راندوم با توزیع نرمال به ابعاد داده شده ایجاد مي کند

-4-1-2 ماتریسهاي ویژه- ادامه... مثال:

 $>$ >ones $(2,3)$  $ans =$ 188818881 1*883.* 1891. >>ones(2)  $ans =$ 

> 18881 <u>1888 1</u>

## -2-2 عمليات ریاضي بر روي آرایه ها

- ,  $+$  ,  $\wedge$  ,  $/$  ,  $\wedge$  ,  $\wedge$  ,  $\wedge$  ,  $\wedge$  ,  $\wedge$  ,  $\wedge$  ,  $\wedge$
- $-$  ,  $+$  ,  $\cdot$  ,  $\wedge$  ,  $\cdot$  ,  $\wedge$  ,  $\cdot$  ,  $\wedge$  ,  $\wedge$  ,  $+$  ,  $-$
- .3 عمليات ماتريسي: \* , \ , \ , \ , \ , \* , ( بعدا توضيح داده خواهد شد)

-1-2-2 عمليات ریاضي اسکالر-آرایه با استفاده از عملگرهاي ریاضي متلب براحتي مي توان عمليات ریاضي اسکالر-آرایه را انجام داد.

$$
>> x=[1 2 3; 4 5 6; 7 8 9];
$$
  
\n
$$
>> y=2*x+4
$$
  
\n
$$
y=6
$$
  
\n
$$
6
$$
  
\n
$$
12
$$
  
\n
$$
14
$$
  
\n
$$
16
$$
  
\n
$$
18
$$
  
\n
$$
20
$$
  
\n
$$
22
$$

مثال:

\* فصل دوم: آرایه ها b2014R MATLAB -2-2-2 عمليات ریاضي عنصري بين دو آرایه بدین منظور باید دو آرایه حتما هم بعد باشند. مثال:

```
>> a=[2 4 6; 3 5 6; 10 -1 0];>> b=[-1 0 0; 2 1 1; 0 0 3];>> c= (2^*a./(b+1)).^2
c =Inf 64 144
  4 25 36
 400 4 0
```
# \* فصل دوم: آرایه ها b2014R MATLAB -3-2 ترانهاده یک ماتریس براي محاسبه ترانهاده یک ماتریس از عالمت ' استفاده مي شود. مثال:

-4-2 بکاربردن توابع ریاضي بر روي آرایه ها

توابع متلب بصورت ماتریسي عمل مي کنند. یعني الزم نيست تابعي مانند sin را یک به یک بر روي عناصر یک آرایه اعمال کرد. بلکه براحتي مي توان با یک دستور مقدار سينوس کل عناصر آرایه را محاسبه نمود.

مثال:

 $>>a=[2 4 6; 3 5 6; 10 -1 0];$  $>>$ SinA=sin(abs(a) / 10)  $SinA =$ 0.1987 0.3894 0.5646 0.2955 0.4794 0.5646 0.8415 0.0998 0

-5-2 استخراج بخشي از آرایه  $m$ 2=m1(آرایهای از اندیس ها , آرایهای از اندیس ها)

```
>>a=[1 2 3]4 5 6
     7 8 9];
>>k1=[1,2];k2=[2,3];>b=a(k1,k2)b=2 3
   5 6
```
مثال:

-5-2 استخراج بخشي از آرایه-ادامه-

#### $>>c=a([1 2 3],[1,3])$  $c=$ 1 3 4 6 7 9  $>>d=a([3,2],[3,1])$  $d=$ 9 7 6 4

-5-2 استخراج بخشي از آرایه-ادامه-

 $>>e=a([1,2,3],2)$  $e=$ 2 5 8  $>>f=a(1:2:3, 3:-2:1)$ f÷  $3\,$  1 9 7

-5-2 استخراج بخشي از آرایه-ادامه-

-5-2 استخراج بخشي از آرایه-ادامه-

 $>> k=a$ ( : , : )  $k=$ 1 2 3 4 5 6 7 8 9  $>>$ l=a(1:end,end) l= 3 6  $\overline{9}$ 

-5-2 استخراج بخشي از آرایه-ادامه-

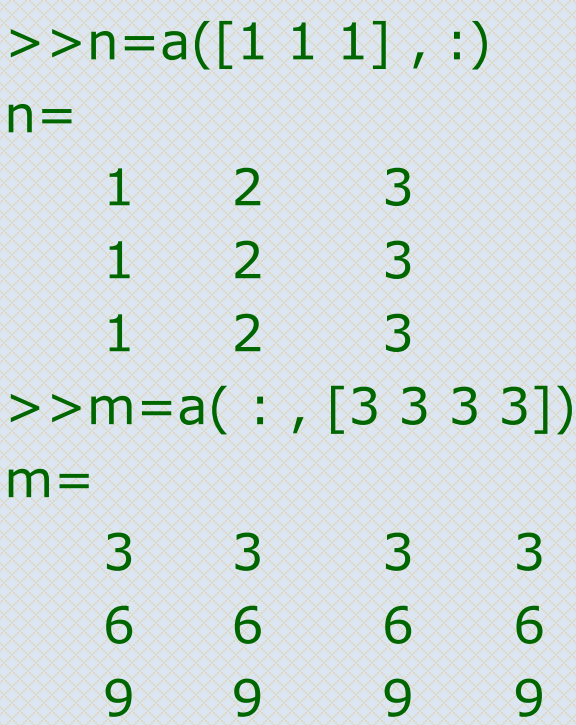

نکته:

-5-2 استخراج بخشي از آرایه-ادامه-

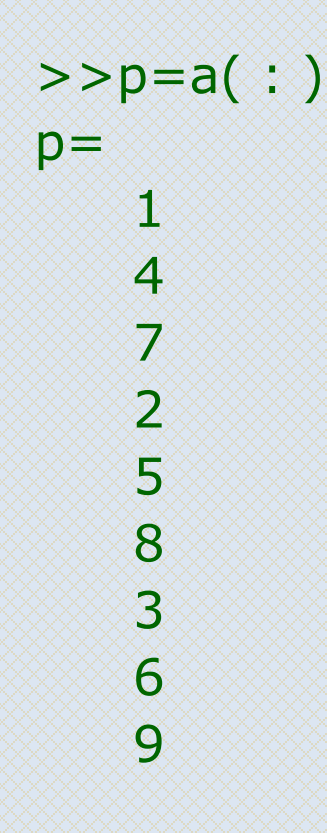

نکته:

# \* فصل دوم: آرایه ها b2014R MATLAB -6-2 حذف بخشي از آرایه بمنظور حذف بخشي از یک آرایه مي توان ماتریس تهي را به آن بخش نسبت داد:  $>>a=[1 \ 2 \ 3]$ 4 5 6 7 8 9]  $>>a(1:2; ...) = [$ a= 7 8 9

-7-2جستجوي زیرآرایه

بمنظور یافتن عناصري از آرایه که در شرط خاصي صدق مي کنند مي توان از دستور find استفاده کرد (این دستور عناصر را بصورت ستوني شمارش مي کند):

 $>>a=[1 \ 2 \ 3]$ 4 5 6 7 8 9];  $>>k=find(a > 5)$ k= 3

6 8

-7-2جستجوي زیرآرایه-ادامه-

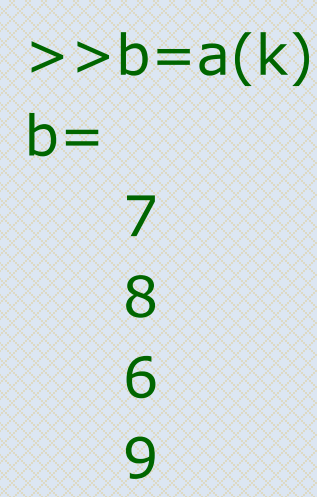

-7-2جستجوي زیرآرایه-ادامه- دستور find در صورتيکه با دو آرگومان خروجي بکار برده شود، شماره سطر و ستون عناصر را باز مي گرداند:

 $>>[k1,k2]$ =find(a > 5)  $k1 = 2$  $3$  1 3 2 2 3 3 3

- -8-2 اندازه آرایه
- با استفاده از دستورات length و size مي توان ابعاد یک آرایه را بدست آورد.
- دستور length اگر بر روي یک بردار بکار برده شود، تعداد عناصر آنرا باز مي گرداند و اگر بر روي یک ماتریس بکار رود، بزرگترین بعد آنرا باز مي گرداند.
	- دستور size انعطاف پذیرتر بوده و مي تواند به روشهاي زیر بکار برده شود:
	- اگر با یک آرگومان ورودي بکار برده شود، طول و عرض ماتریس را بازمي گرداند.
	- اگر با دو آرگومان ورودي بکار برده شود، بطوریکه آرگومان دوم 1 یا 2 باشد، بترتيب تعداد سطرها یا ستونهاي ماتریس را بازمي گرداند
- اگر با یک آرگومان خروجي بکار برده شود، تعداد سطر و ستون ماتریس را در یک بردار سطري دو عنصري بازمي گرداند
	- اگر با دو ارگومان خروجي بکار برده شود، تعداد سطر و ستون ماتریس را بترتيب در آرگومان اول و دوم باز مي گرداند

-8-2 اندازه آرایه-ادامه-

مثال:  $>>a=[1 2 3 4$  $5 \t6 \t7 \t8$ >>size(a) ans= 2 4  $>>[r, c] = size(a)$  >>r=size(a, 1) >>c=size(a,2) r = r= c= 2 2 4 c= 4

-8-2 اندازه آرایه-ادامه- مثال:

 $>>b=[1 \ 2 \ 3 \ 3 \ 4];$ >>l=length(b) l= 4  $>>a=[1 2 3 4$ 5 6 7 8]; >>la=length(a) la= 4

#### -9-2چند تابع براي دستکاري آرایه ها

- flipud : ماتریس را حول محور افقي 180 درجه مي چرخاند.
- fliplr: ماتریس را حول محور عمودي 180 درجه مي چرخاند
	- 90rot : ماتریس را در جهت مثلثاتي 90 درجه مي چرخاند
- diag: در صورتيکه بر روي یک ماتریس بکاربرده شود، قطر اصلي ماتریس را استخراج مي کند. اما اگر بر روي یک بردار بکار رود، ماتریسي قطري با عناصر آن بردار مي سازد

# \* فصل اول: معرفي و مقدمه b2014R MATLAB

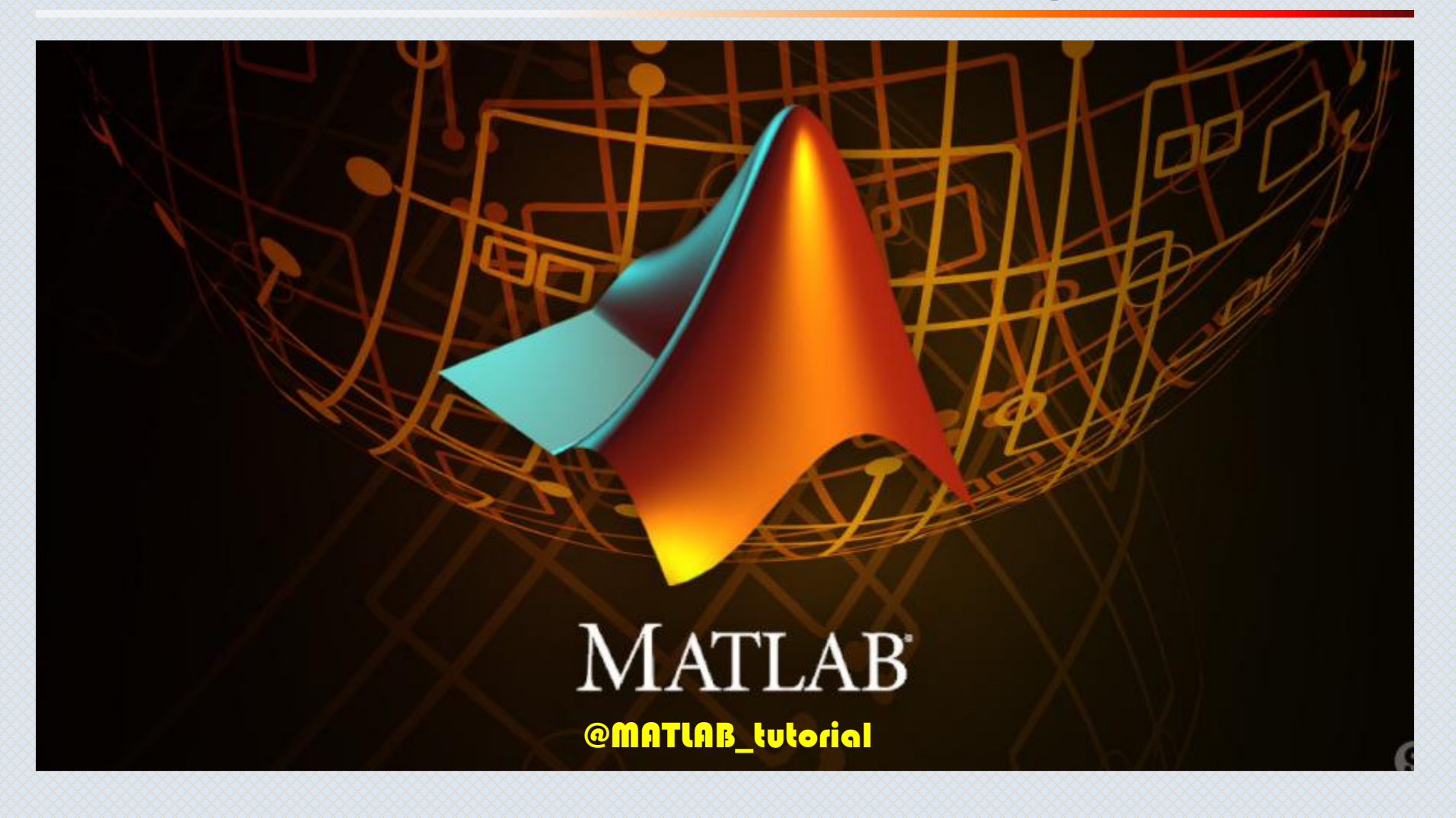